## J'apprends à manipuler quelques attributs Intro HTML / CSS : Travail sur les attributs<br> **J'apprends à manipuler quelques attributs**

## Modifier cette ligne pour qu'elle apparaisse en vert

Modifier ce contenu pour que le mot NSI seul s'affiche en rouge

Modifier ce contenu afin que l'info bulle "Numérique Sciences Informatiques" s'affiche lorsque l'on positionne la souris sur NSI.

Modifier la <div> suivante pour que sa couleur soit bleue claire.

## This is a heading in a div element

This is some text in a div element.

Modifier l'élément <img> suivant pour

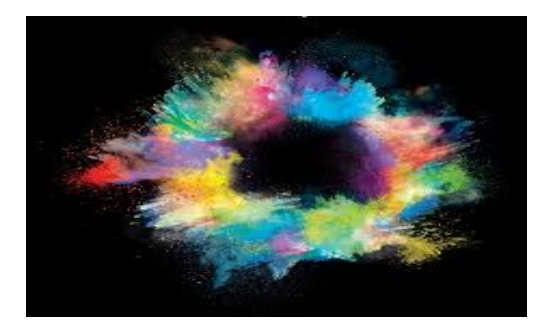

Modifier l'élément <input> pour que un message d'aide à la saisie précise ceci "Veuillez entrer votre nom"

Nom : Veuillez entre votre non

Ajouter une question à cocher de votre choix et faites en sorte que la case "Vous avez choisi la spécialité NSI soit cochée par défaut"

Cocher les bonnes réponses :  $\Box$  Vous avez plus de 18 ans Vous avez choisi la spécialité NSI Vous avez des bases en HTML Vous habitez Rennes. Intro HTML / CSS : Travail sur les attributs<br>
file:///G:/pedagogie/COURS\_NSI/intro\_HTML/attributs.html<br>
Cocher les bonnes réponses :<br>
□ Vous avez choisi la spécialité NSI

Illustrer par des exemples personnels les différents types suivants de l'élément <input> :

- Radio ;
- Password
- Email (essayer d'entre un email sans @ et constater)
- File
- Range
- Color